## **Druck der "History-Provisionsabrechnung"**

Für die Drucke der 'History Provisionsabrechnungen' können Bereichs- und Ausgabefilter angelegt werden. Die Hinterlegung erfolgt in den Eigenschaften des jeweiligen Druck-Layouts, welches Sie wie folgt erreichen:

STAMMDATEN - VERTRETER - Schaltfläche: VERWALTEN - PROVISIONSABRECHNUNGEN - Schaltfläche: DETAILS - HISTORY PROVISIONSABRECHNUNG. Auf der Registerkarte: Detailtools "History Provisionsabrechnung" rufen Sie die Liste der Ausgabemöglichkeiten auf und wählen dort den Eintrag "Bearbeiten".

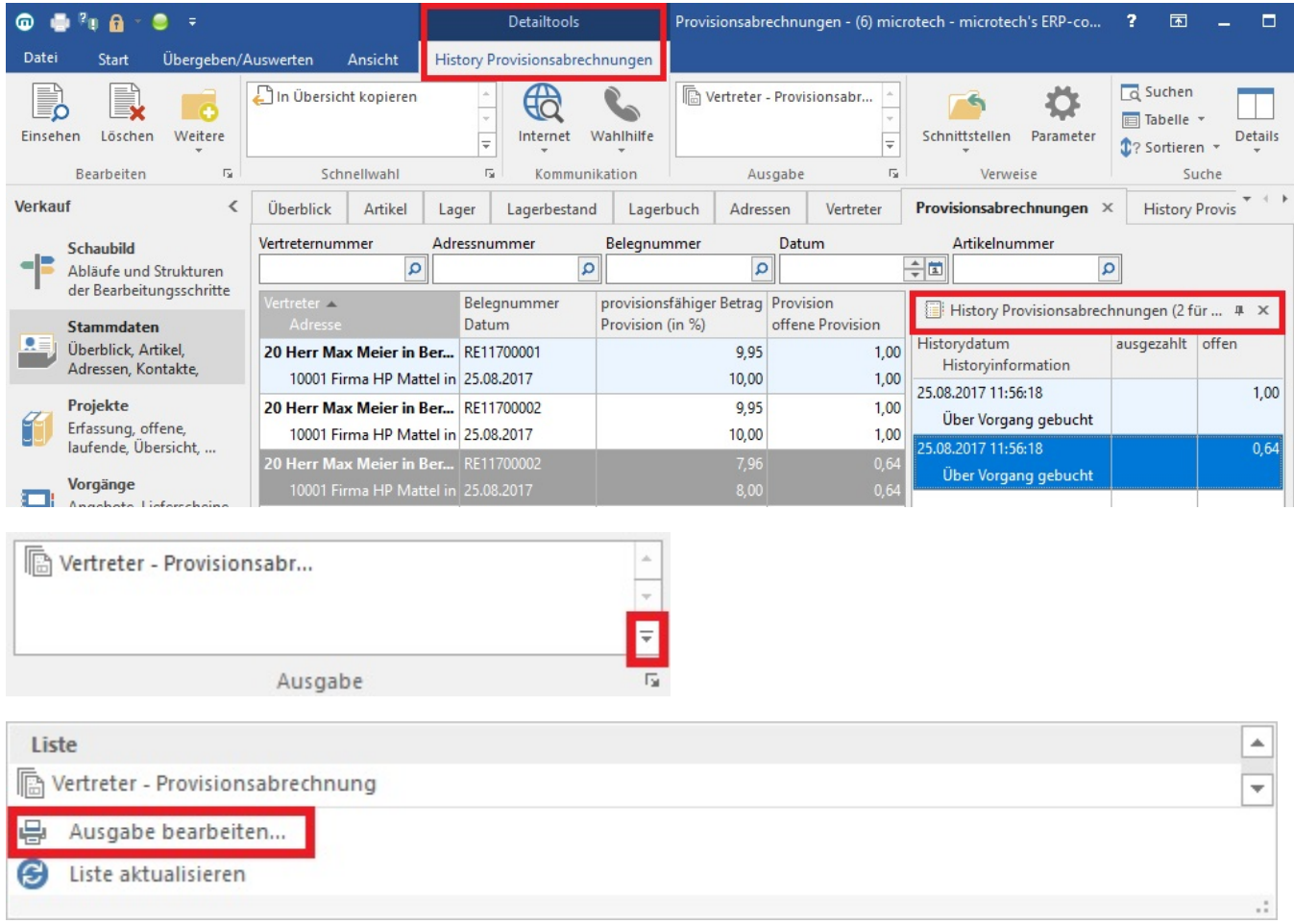

Markieren Sie das gewünschte Layout (z.B. Vertreter-Provisionsabrechnung) und betätigen Sie die Schaltfläche: EIGENSCHAFTEN

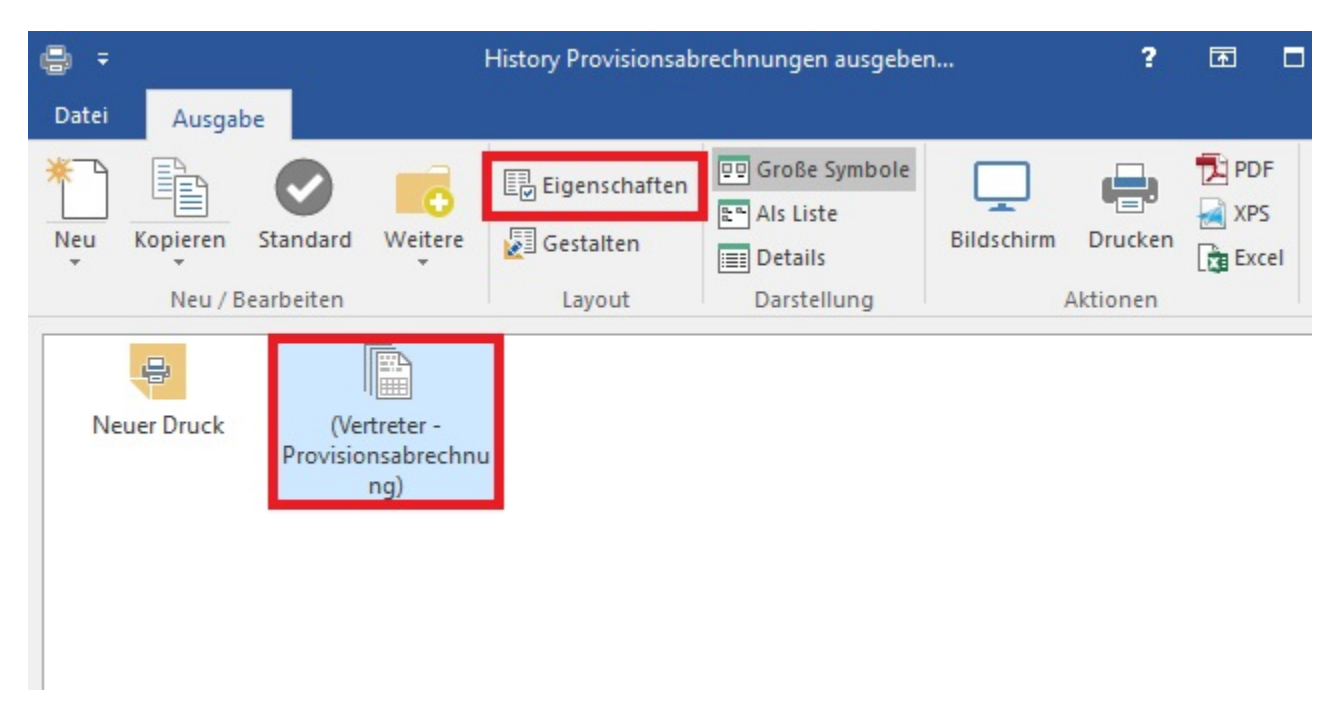

Auf dem **Register: "Auswahl"** kann über die Schaltfläche: BEREICHSAUSWAHL der Eintrag: "Bereichsfilterdefinitionen anzeigen" gewählt werden und das Feld: "Bereichsfilter" steht zur Verfügung. Mittels rechter Maustaste innerhalb dieses Feldes kann u.a. ein neuer Bereichsfilter definiert werden.

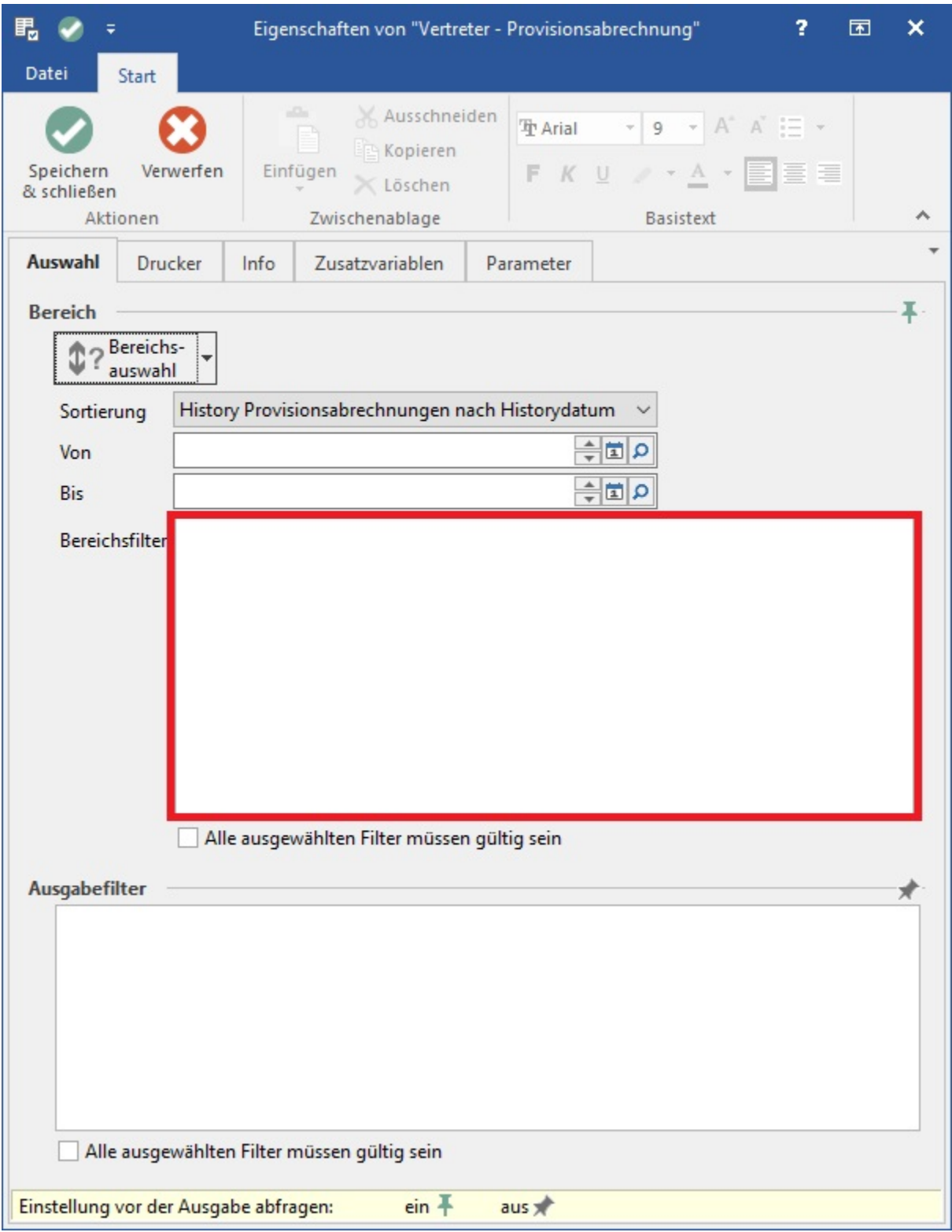

Für die Bereichs-/Ausgabefilter stehen die Variablen aus dem Provisionsdatensatz sowie die dazugehörenden Stammdatenvariablen zur Verfügung.